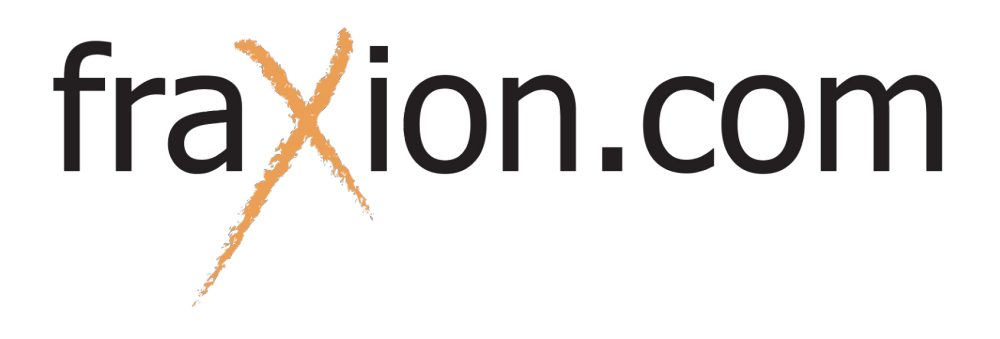

# Guide d'utilisation Taximètre virtuel

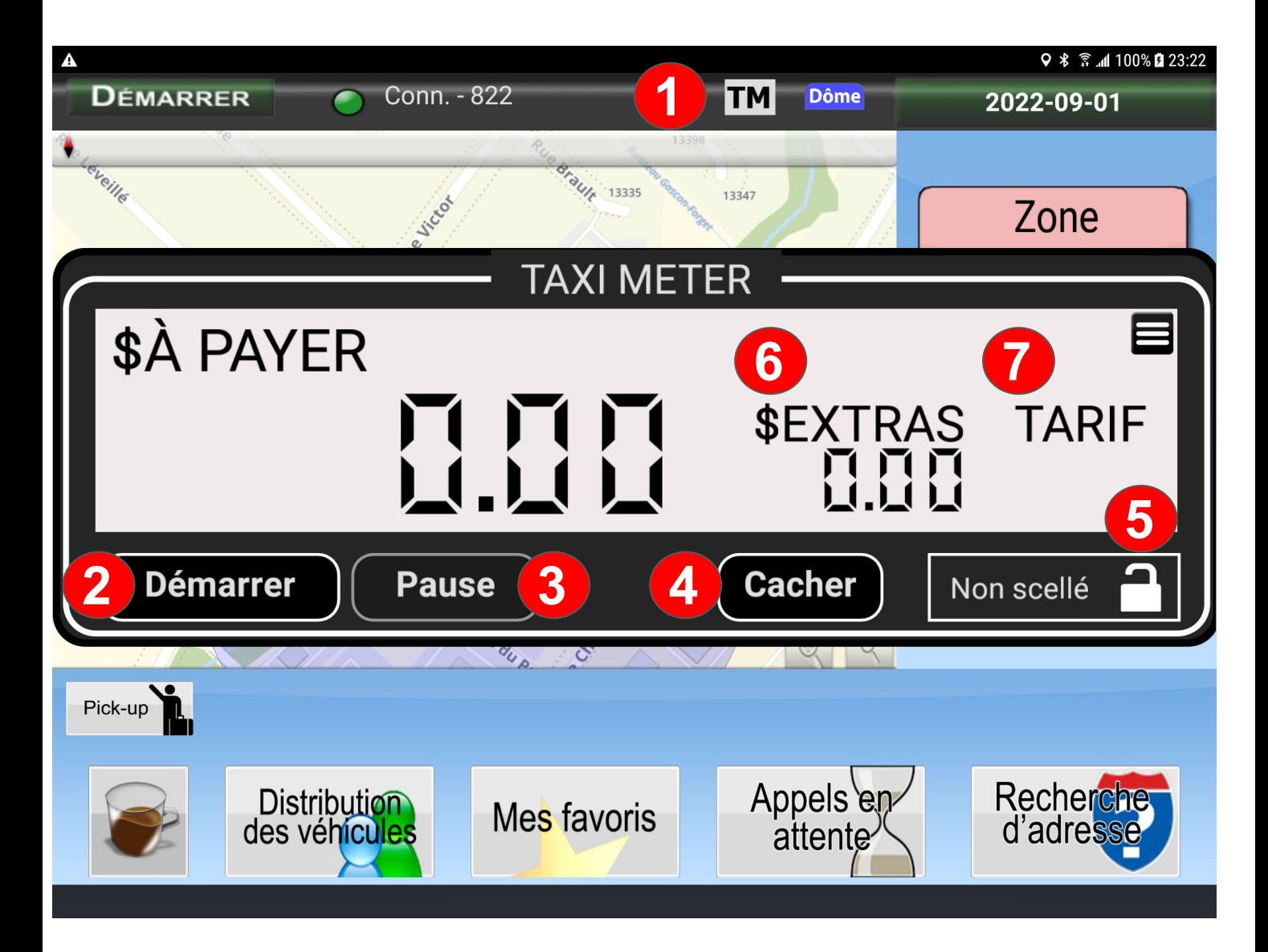

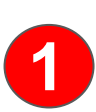

Lorsque le taximètre n'est pas en fonction, l'icône est grise. Pour afficher le taximètre, cliquer sur l'icône.

Quand le taximètre est en fonction, cette icône devient verte et jaune.

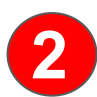

Appuyer sur ce bouton pour démarrer le taximètre. Le montant de départ apparaîtra.

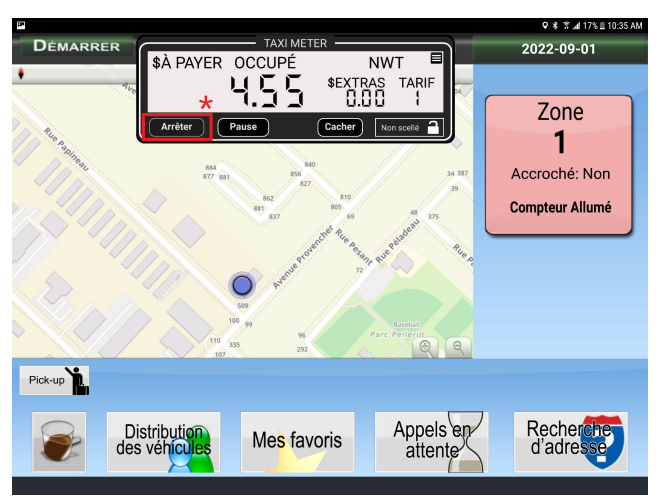

\* Lorsque la course est terminée, appuyer sur le bouton **Pause** et sur **Arrêter** pour arrêter le taximètre.

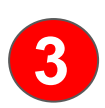

Pour mettre sur pause le taximètre, appuyer sur ce bouton. Il faut aussi appuyer sur ce bouton avant de pouvoir arrêter le taximètre.

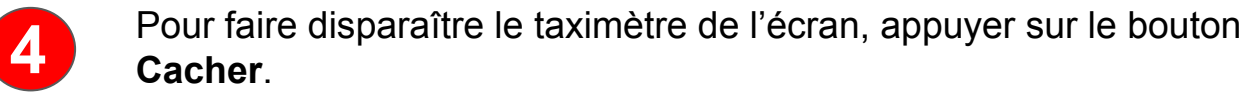

**6**

**5** Détermine si le taximètre est scellé ou non.

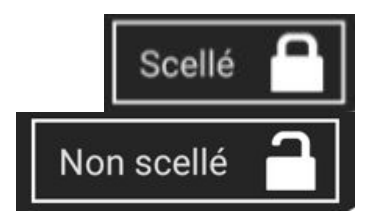

En cliquant sur **Extra**, il est possible d'ajouter un montant qui sera ajouté au montant du taximètre. Par exemple, pour des frais de chaise gériatrique ou de van adaptée.

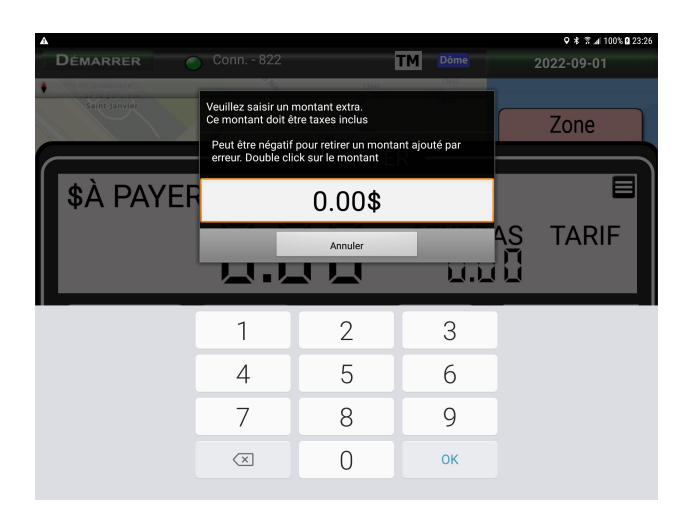

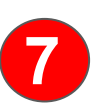

Pour changer de tarif, par exemple le nouveau tarif de nuit, cliquer sur **TARIF** et ensuite sur le crochet vert. Par la suite, le chiffre 1 apparaîtra en dessous de **TARIF**  et le montant de départ changera.

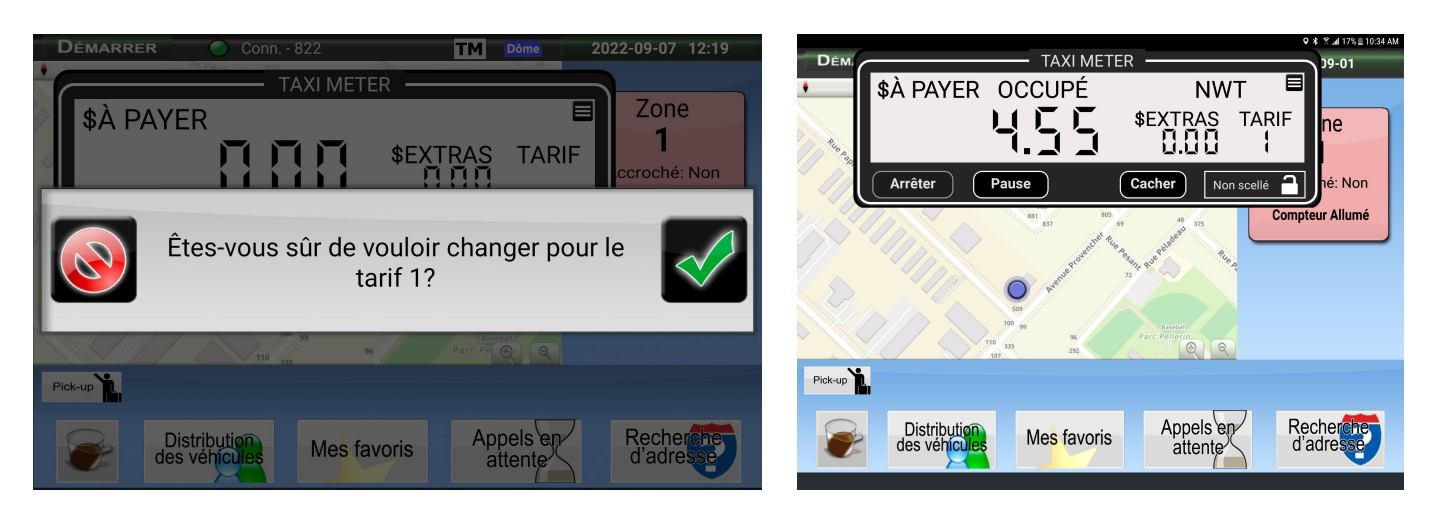

## **Options supplémentaires**

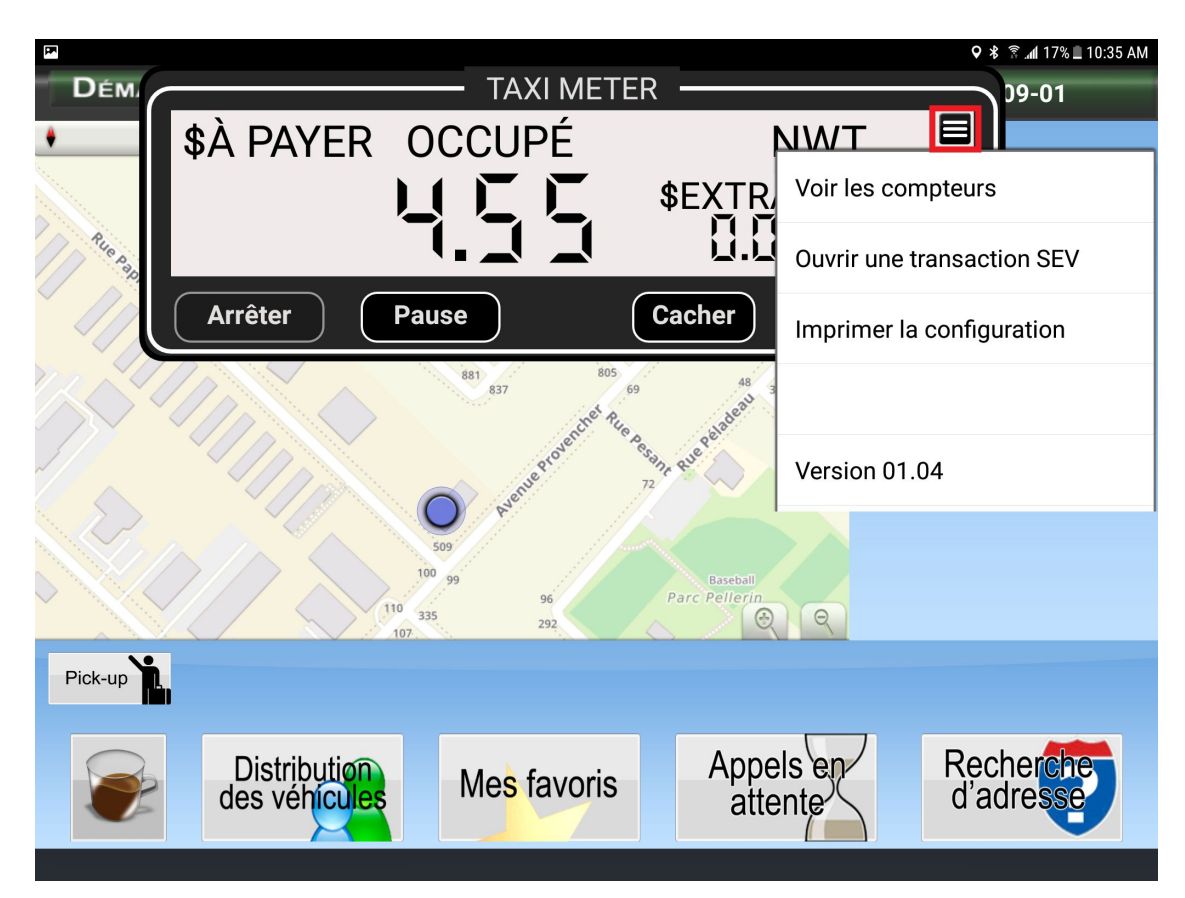

#### **Voir les compteurs :**

Cette option sert à voir le cumulatif de plusieurs données depuis la dernière fois que le cumulatif a été mis à zéro, telles que montrées dans l'image ci-dessous.

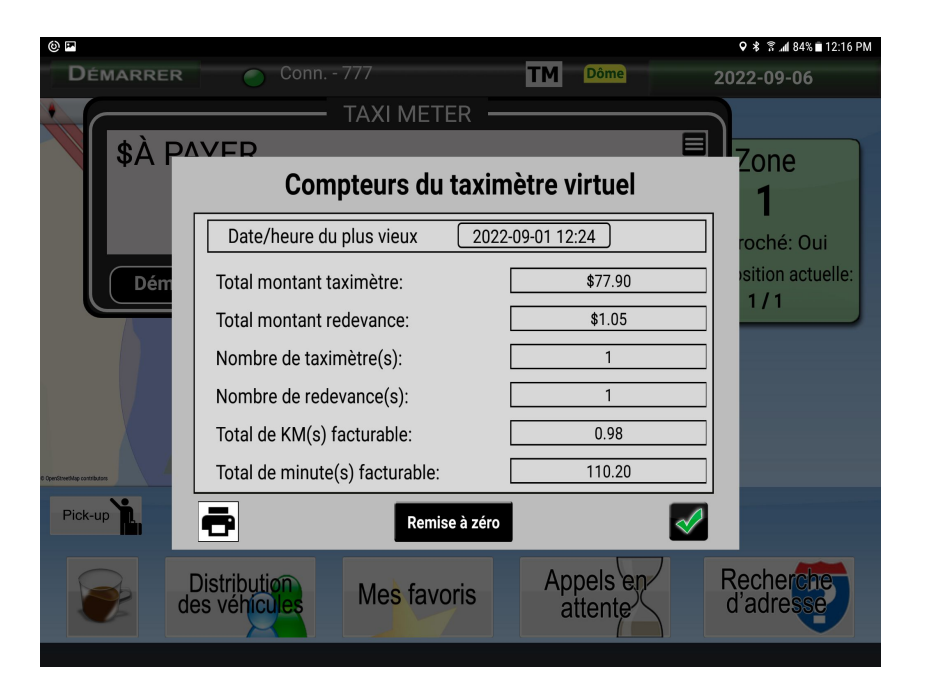

Il est également possible d'imprimer sur l'imprimante bluetooth ce cumulatif avec  $\blacksquare$ 

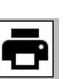

Pour remettre le cumulatif à zéro, cliquer sur bouton du centre **Remettre à zéro**.

Lorsque la visualisation et/ou impression sont terminées, cliquez sur le crochet vert.

#### **Ouvrir une transaction SEV :**

Cette option est seulement présente si le compteur est démarré.

En cliquant sur cette option, une nouvelle transaction SEV s'ouvrira avec le montant actuel du compteur. Il sera donc possible de compléter les informations de la transaction (type d'item, mode de paiement, pourboire, etc.)

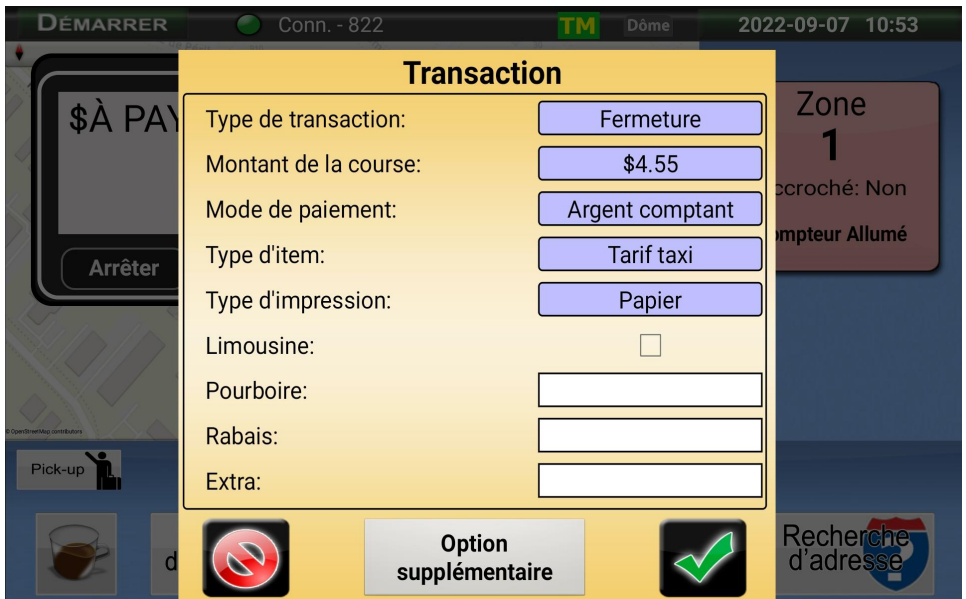

**Imprimer la configuration :** Sert à imprimer la configuration des tarifs.

**Version 01.04 :** La version actuelle du taximètre. Attention, la version peut changer.

### **Grosseurs du taximètre**

Il y a 3 grosseurs de taximètre.

Par défaut, le taximètre est de grosseur moyenne.

Pour changer la grosseur du taximètre, cliquer **2 fois** rapidement dessus.

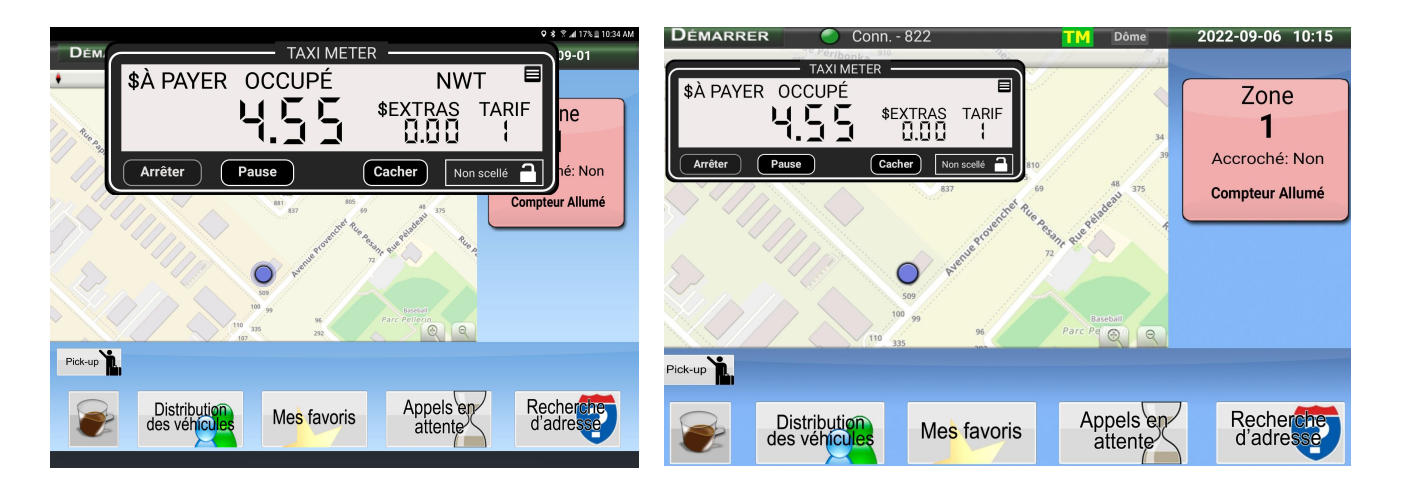

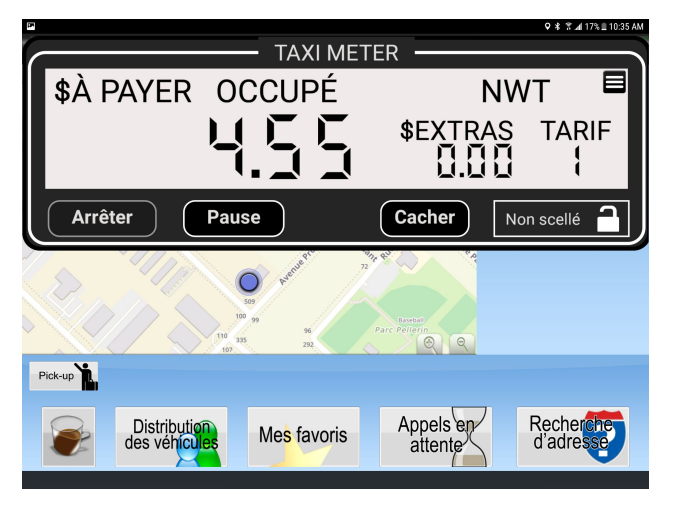